#### **Ultrasonic Wind Sensor** Model: WS80BN FCC ID: WA5WS80BN

# Contents

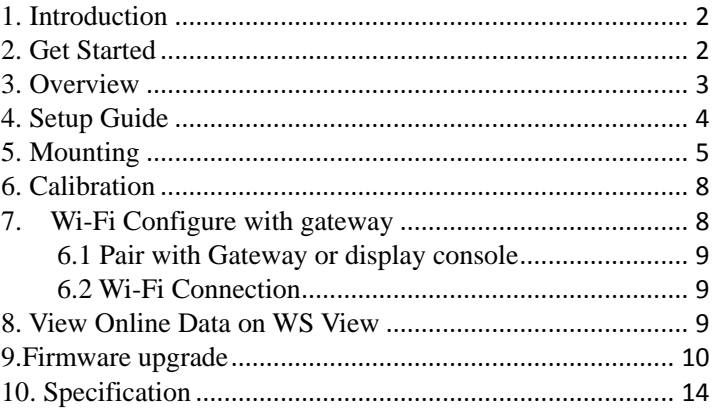

# <span id="page-1-0"></span>**1. Introduction**

Thanks for your purchasing this WS80 6-in-1 Ultrasonic Sensor. This device measures wind speed, wind direction, temperature, humidity, UV Index and solar radiation. The Ultrasonic Sensor is solar powered and sends data to the console via a low-power radio. The data can be streamed by GW1000 Wi-Fi Gateway (sold separately) or HP2550 console display (sold separately); and can be viewed on our WS View mobile application after the Wi-Fi configuration done.

To ensure the best product performance, please read this manual and retain it for future reference.

The Ultrasonic Sensor is solar powered and sends data to the console via a low-power radio.

# <span id="page-1-1"></span>**2. Get Started**

#### **2.1 Parts List**

One 6-in-1 Ultrasonic Sensor One mounting arm with base One Set of U-bolts for installation One User Manual

## <span id="page-2-0"></span>**3. Overview**

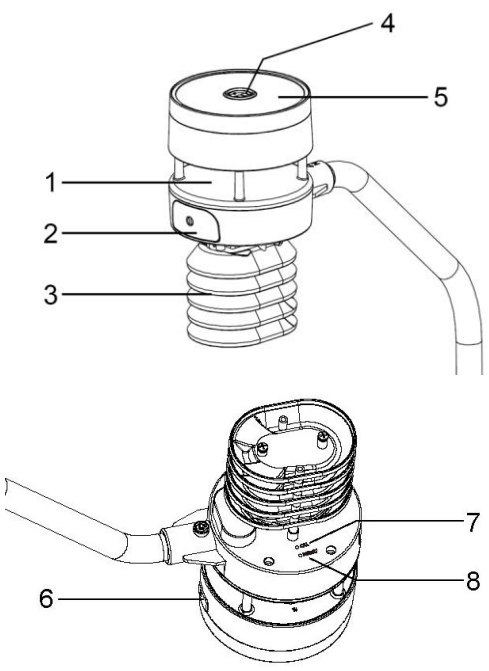

#### **Figure 1**

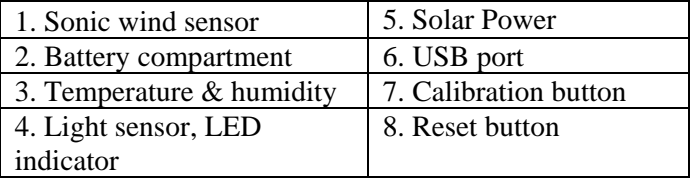

# <span id="page-3-0"></span>**4. Setup Guide**

#### **4.1 Install batteries**

Insert 2XAA batteries in the battery compartment. The LED indicator(on the top of the sensor) will turn on for 3 seconds and normally flash once every 4.75 seconds (the sensor transmission update period).

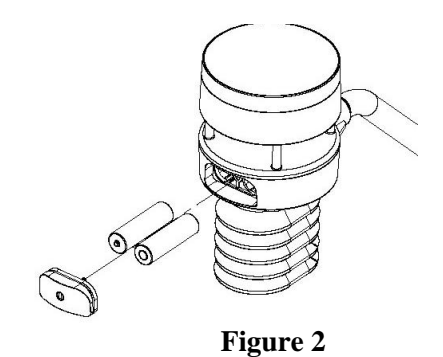

**Note:** If no LED light up or is lighted permanently, make sure the battery is inserted the correct way or a proper reset is happened. Do not install the batteries backwards. You can permanently damage the outdoor sensor

We recommend lithium batteries for cold weather climates, but alkaline batteries are sufficient for most climates. We do not recommend rechargeable batteries. They have lower voltages, do not operate well at wide temperature ranges, and do not last as long, resulting in poorer reception.

# <span id="page-4-0"></span>**5. Mounting**

#### **Before you mount**

Before installing your outdoor sensor in the permanent location, we recommend operating the device for one week in a temporary location with easy access. This will allow you to check out all of the functions, insure proper operation and familiarize you with the weather station and calibration procedures.

1. Install the base on a pole(1.25inch~2inch) as Figure 3

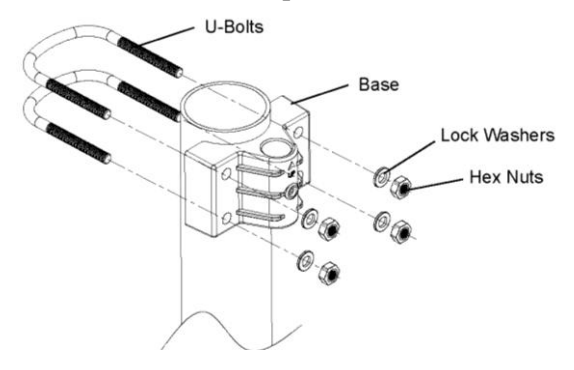

 **Figure 3** 

2. Attaching Arm to Ultrasonic Sensor as Figure 4.

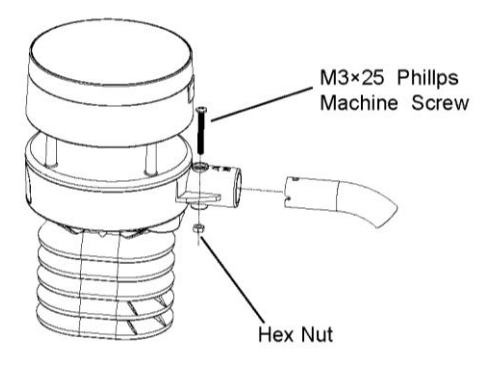

#### **Figure 4**

.

3. Insert the arm into the base as Figure 5. Be sure to line up the small hole in the arm with the holes in the base. Insert the machine screw through the holes in the base and arm.

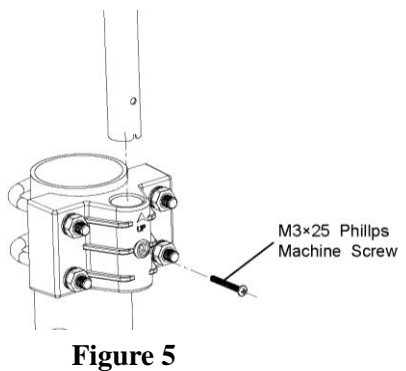

 4. There is an arrow icon with "N" words (Figure 6)representing the direction of North. The sensor body has to be adjusted so that the "N" indication is facing to real north direction in your location. A compass device is recommended to help adjust direction. Permanent wind direction error will be introduced when the outdoor sensor is not installed in right direction

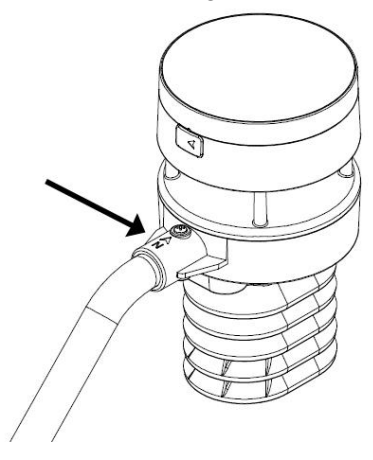

**Figure 6**

## <span id="page-7-0"></span>**6. Calibration**

The ultrasonic sensor has been calibration before leaving the factory. We do not recommend that customers do calibration by themselves.

Customers use this feature only when the wind speed does not return to zero when there is no wind

After the product works normally, use a cloth or sponge with good water absorption (prevent the echo of the ultrasonic waves) to completely wrap the air inlet.

With an open ended paperclip, press and hold the CAL button for three seconds, the top LED light will be on. After releasing the CAL button, place the product on the table. After five seconds, the top LED light will flash. At this time it is in the calibration mode. Wait for the LED to flash, the calibration is over, and the product automatically enters the normal working mode.

## <span id="page-7-1"></span>**7. Wi-Fi Configure with gateway**

If you want to view the Ultrasonic Sensor data on your mobile application, you need to pair this device with our GW1000 Wi-Fi Gateway or HP2550 display console (sold separately).

## <span id="page-8-0"></span>**6.1 Pair with Gateway or display console**

Please follow the tips to pair your sensor(s) with the Wi-Fi Gateway or HP2550 display console:

(1). Power on the gateway first (with USB connection) or HP2550 display console (with adaptor connection) (2). Power on the Ultrasonic sensor.

(3). The RF status indicator of the gateway will light on steady, and light off once when it receives the data from the optional sensor(s) once.

(4). If work normally, you can forward to the Wi-Fi connection operation.

#### <span id="page-8-1"></span>**6.2 Wi-Fi Connection**

For this part, please refer to the manual of the GW1000 Wi-Fi gateway or HP2550 Wi-Fi Weather **Station** 

<span id="page-8-2"></span>Any question, please contact the customer service.

## **8. View Online Data on WS View**

When the Wi-Fi configuration is done, you can view the live data of your rainfall sensor on the WS View application.

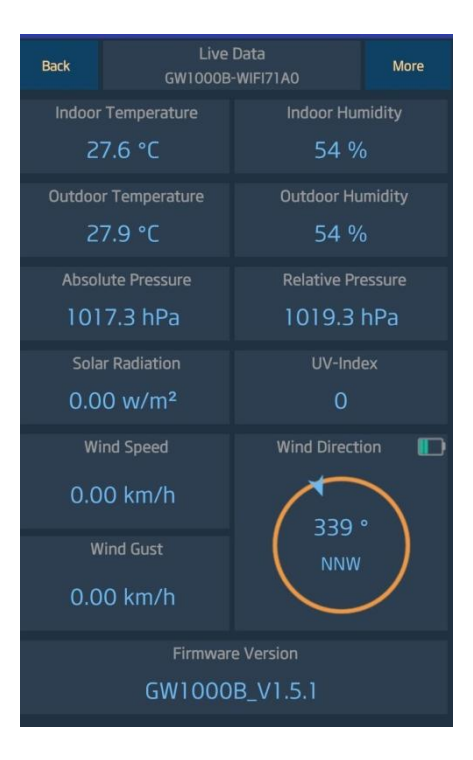

## <span id="page-9-0"></span>**9.Firmware upgrade**

1. Download and install the Dfuse\_Demo\_V3.0.6 software. Open the installation path; choose to install the STM32 driver according to the computer system.

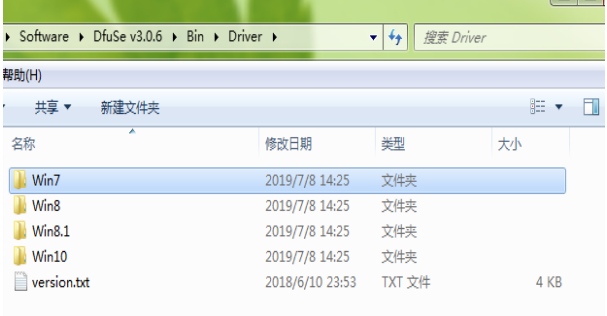

2. After the USB driver is installed, connect the Ultrasonic sensor to the computer with a USB cable. In the Device Manager of the computer, you can see that the USB has been recognized and the STM Device in DFU Mode

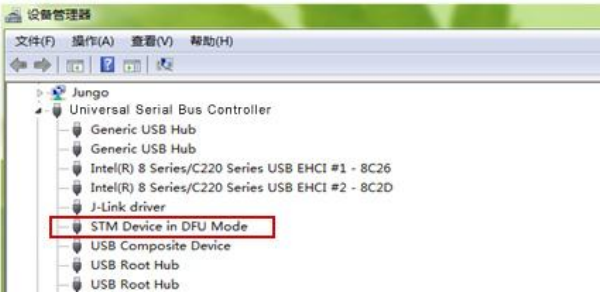

3. Open the software DfuSeDemo.exe under the installation path

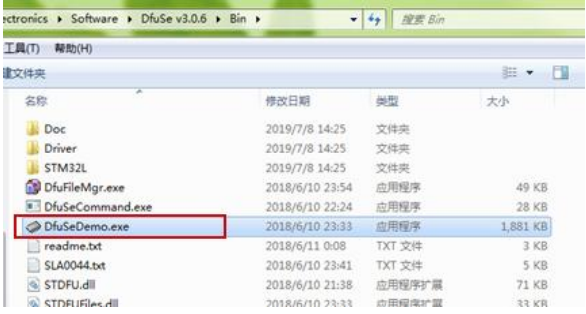

4. Select the DFU file, then check the Verify after download option, and click Upgrade to upgrade the firmware.

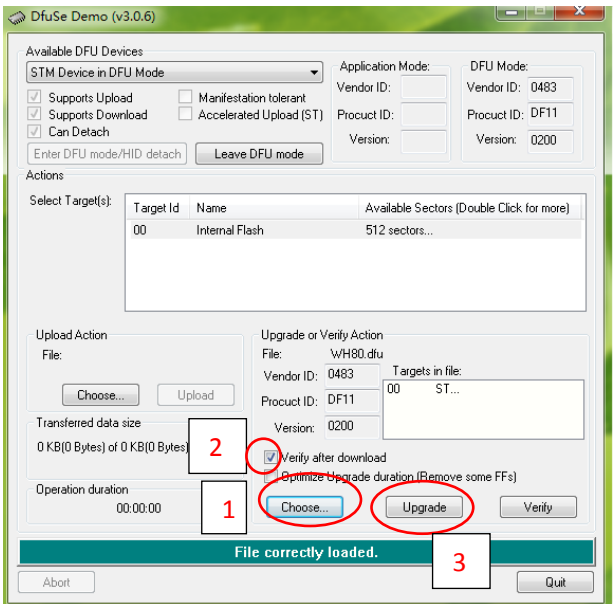

5. The upgrade completion interface is as follows. Click Leave DFU mode and finish the upgrade.

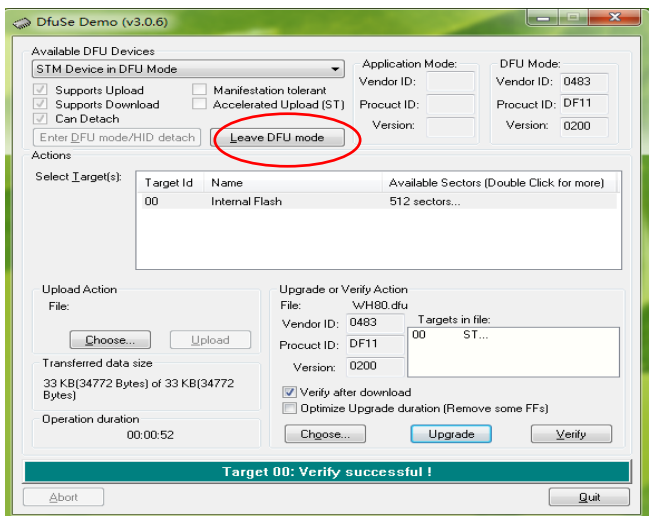

## <span id="page-13-0"></span>**10. Specification 10.1 Wireless Specifications:**

Transmission distance in open field: 300m(1000 ft) Sensor reporting interval: 4.75 seconds RF Frequency: 915 MHz

### **10.2 Measurement Specification**

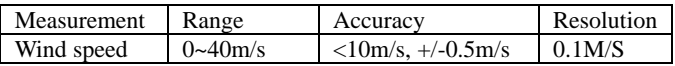

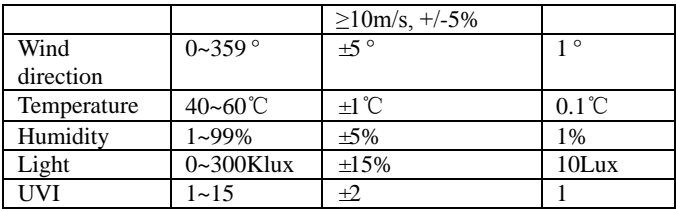

#### **10.3 Power consumption**

Ultrasonic sensor: 2xAA Alkaline batteries (not included). The primary power source is the solar panel. The batteries provide backup power when there is limited solar energy

## **11. 7. FCC Statement**

Statement according to FCC part 15.19:

This device complies with part 15 of the FCC rules. Operation is subject to the following two conditions:

1. This device may not cause harmful interference. 2. This device must accept any interference received, including interference that may cause undesired operation.

Statement according to FCC part 15.21: Any changes or Modifications not expressly approved by this company could void the user's authority to operate the equipment.

Statement according to FCC part 15.105:

NOTE: This equipment has been tested and found to comply with the limits for a Class B digital device, pursuant to Part 15 of the FCC Rules. These limits are designed to provide reasonable protection against harmful interference in a residential installation. This equipment generates, uses and can radiate radio frequency energy and, if not installed and used in accordance with the instructions, may cause harmful interference to radio communications.

However, there is no guarantee that interference will not occur in a particular installation. If this equipment does cause harmful interference to radio or television reception, which can be determined

by turning the equipment off and on, the user is encouraged to try to correct the interference by one or more of the following measures:

- Reorient or relocate the receiving antenna.
- Increase the separation between the equipment and receiver.

• Connect the equipment into an outlet on a circuit different from that to which the receiver is connected.

• Consult the dealer or an experienced radio/TV technician for help.